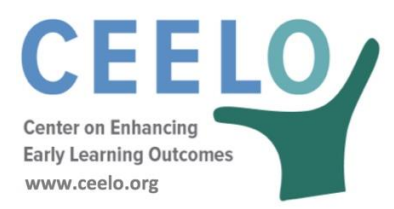

## **FREQUENTLY ASKED QUESTIONS ABOUT THE CPQ&R FEBRUARY 2018**

**We have assembled responses to the most frequently asked questions (FAQ) about using the Cost of Preschool Quality and Revenue calculator (CPQ&R). Please review this document and the related resources on the website. Feel free to contact us if you have additional questions. Click on a topic below to find answers to your questions:**

**[Getting Started Using the CPQ&R](#page-0-0) [Understanding Annual Slots and Dosage](#page-1-0) [Adjusting for Program Types and Child Characteristics](#page-2-0) [Understanding CPQ&R Default Data](#page-3-0) [Inputting Data and Modifying the CPQ&R](#page-5-0) [Funding Data](#page-7-0) [Creating Scenarios](#page-7-1)**

## <span id="page-0-0"></span>**Getting Started Using the CPQ&R**

### **1. What information do I need to get started?**

The CPQ&R uses state-level demographic and employment data, and builds costs based on volume estimates derived from an annual slot plan; so, to get started all you need is to select a state and specify an annual number of children served by delivery model (Child Care Centers, Public Pre-K, and Head Start) as well as by dosage (Part Day, Full Day, and Extended Day). See also ["Before You Start"](http://ceelo.org/wp-content/uploads/2018/02/CPQR_Before_You_Start_2.12.18.pdf) and "Orienting Yourself to the [CPQR](http://ceelo.org/wp-content/uploads/2018/02/CPQR_Orienting_Yourself_to_CPQR_2.12.18-.pdf)"

## **2. If I want to create a plan to collect data about my state's preschool program for use in the CPQ&R, how do I get started?**

One way to think about this is to break the process into two steps. First, begin with identification of key dimensions, including which delivery settings and dosages will be used, and how many children will be served in the learning slot plan (multi-year or single year). This is followed by an initial "quick-pass" review of the model default inputs in the Implementation Plan (Worksheet B) and an initial evaluation of the modeling output (Worksheets A & B). See also ["CPQRDataChecklist"](http://ceelo.org/wp-content/uploads/2018/02/CPQR_Data_Checklist_2.12.18.docx).

During the first step, default inputs can be assigned into one of **three categories**:

- 1. those for which data and sources are readily available,
- 2. those for which the data is not available, but the defaults are deemed reasonable,
- 3. and the remaining inputs, i.e., those for which the user believes additional research is merited.

After classifying the inputs in this way and reviewing the category assignments with stakeholders and your team, the focus shifts to the third category and the assumptions therein can be prioritized for further investigation.

In the second step, a more thorough review can take place focusing on the validity/sensitivity of this third category of input assumptions. If updates are made, then the results may be more aligned with stakeholder expectations.

### **3. How much time should I estimate creating a CPQ&R cost plan will take?**

One state's experience was 98 hours over 3 months, which is equivalent to approximately 1 day per week for 3 months (20% of one Full-Time Equivalent). The hours were broken down as shown below:

6 hours – CPQ&R orientation/training

6 hours – briefings with state agency leaders

10 hours – initial data collection, working meeting with SEA

16 hours – prep, conduct, and follow up from advisory group meetings/webinars

30 hours – prep, conduct, and follow ups from site visits

12 hours – running scenarios

10 hours – developing communication materials

8 hours – presentations, briefings

### **4. What if I am uncertain about what slot numbers to use in future years?**

If you are uncertain about the exact volumes to apply in future years, then any slot volume can be entered temporarily to observe the effect of changing subsequent default input assumptions, and you can then finalize your slot plan at a later time.

### <span id="page-1-0"></span>**Understanding Annual Slots and Dosage**

### **5. How does the CPQ&R use annual slot plan to build its cost projections?**

Virtually all cost estimates are built from unit costs and preschool volumes ultimately derived from the annual slot plan. Annual slot counts and expected class size drives the number of classes required, the number of classes by dosage drives number of

classrooms required, and the number of classrooms and the average facility size drives number of facilities required. Separately, the number of classes by dosage and adultchild ratios drive the number of teaching staff required.

#### **6. What does dosage mean?**

Dosage is the amount of service delivered. In the case of the CPQ&R, it refers to both the duration of a class day and the number of days of classroom instruction provided to children per year. The CPQ&R allows you to break out slots between Part Day, Full Day, and Extended Day classes and set a different annual number of days of instruction for each. You are asked to input the number of calendar weeks the teaching staff is employed and the number of days within that period when classes are not in session (including holidays, administrative days, etc.). The remaining days are allocated to classroom instruction.

### **7. Does the CPQ&R require that Part Day care is always 3 hours of instruction per day, Full Day is always 6 hours, and/or Extended Day care is always 10 hours?**

No, the exact amounts are less important than the distinction that two consecutive Part Day classes can share a single classroom (i.e., morning and afternoon sessions), while Full Day and Extended Day classes each require a single classroom. For example, if you entered a 4-hour class as Full Day, then the CPQ&R would assume it would have its own dedicated classroom, but if you entered it as Part Day, then the CPQ&R would assume that one classroom could serve two such classes per day.

### <span id="page-2-0"></span>**Adjusting for Program Types and Child Characteristics**

### **8. Is Family Child Care included as a delivery model?**

The CPQ&R was not developed with Family Child Care as a default delivery model, but it is flexible enough to accommodate FCC Homes (and other delivery models) with only minor enhancements.

### **9. Can I use the CPQ&R for programs serving infants and toddlers?**

Yes. The basic approach to modeling early learning costs and funding is similar, whether it is for infant, toddler, or preschool care. The greatest difference typically lies in maximum class size and adult-child ratio assumptions. However, you should also note that CPQ&R has several components based on preschool program data, including teacher salaries and child populations by state. You can update or override these sources with your own data—the CPQ&R lists its data sources and provides salary factor assumptions allowing you to increase or decrease salary statistics.

# **10. Does the CPQ&R include costs associated with serving children with Special Needs or English/Dual Language Learners?**

There are no cost implications for serving ELL/DLL or SPED children explicitly built into the model, and you should check to ensure that your cost assumptions are consistent with the percentage of slots you are targeting to these children. For example, a program serving a high percentage of ELL children may require interpreters on staff (which can be added to the staffing model in the CPQ&R), or a program serving more SPED children may set a higher adult-child ratio.

There are funding implications for serving ELL/DLL or SPED Children built into the available funding section of the CPQ&R. This section estimates funding streams dedicated to ELL or SPED children based on the percentage of eligible students specified in that section.

Other options to address costs for ELL/DLL and SPED children include creating separate scenarios in the CPQ&R to model dedicated classrooms for these children and modifying the CPQ&R to explicitly link cost assumptions within a single scenario to the slot plan allocations for ELL/DLL and SPED children.

## <span id="page-3-0"></span>**Understanding CPQ&R Default Data**

## **11. What do I do if I feel my state lacks the right data to get started with the CPQ&R?**

The CPQ&R can be a powerful tool for informing stakeholders on the type of information they require about their early learning program. It accomplishes this by clearly laying out the volume and cost drivers for the expansion and/or improvement of early learning quality. The CPQ&R comes pre-loaded with default demographic information and default input assumptions so that users can immediately begin working with it, and it is expected that users will amend the default assumptions as needed to better represent the cost data they have on-hand.

However, users may find that their information is insufficient, perhaps because it is not collected and reported in a meaningful way. In this case, the CPQ&R helps by highlighting the data issues. For example, a state may publish an annual workforce report containing summary statistics on early learning teacher qualifications, but if the information is not easily translated into the input assumptions required by the CPQ&R, then this may educate the state on how it can improve its workforce surveys and reports in the future.

## **12. What state-specific data are used in the CPQ&R?**

Data include population estimates of 3- and 4-year-old children, the percentage of children under age 6 by FPL level, occupation-specific wages, Head Start teacher degree and certification percentages, minimum wage laws, and specific federal funding streams (e.g.: Head Start, Title 1, TANF, CCDF).

### **13. What if I don't know if a default assumption is accurate for my state?**

Some assumptions impact costs more than others, and you can use high/low values to observe the sensitivity of total costs to the assumption in question. For example, if the default assumption is a value of 50%, then you could assume 0% or 100% and note the impact on total cost per slot in each case (if the difference is not large then you might feel more comfortable with the default assumption as a reasonable estimate). You can also do this with several variables, noting in each case the relative impact, and then prioritize them for further research with those having the largest potential impact given first priority. See also ["Checking CPQR Cost Assumptions and Testing for](http://ceelo.org/wp-content/uploads/2018/02/CPQR_Checking_Assumptions_and_Cost_Projections_2.12.18.pdf)  [Reasonableness"](http://ceelo.org/wp-content/uploads/2018/02/CPQR_Checking_Assumptions_and_Cost_Projections_2.12.18.pdf).

## **14. What if the federally reported state average salaries provided by the CPQ&R disagree with what I have gathered independently from my providers?**

Salary data can be adjusted by use of a factor in the section of the CPQ&R for providerlevel personnel costs. For Child Care Centers and Public Pre-K, this factor is labeled as "% of BLS Statistic" (the source of the salary data is the Bureau of Labor Statistics). For Head Start the factor is labeled as "% of PIR Statistic" (the source of the data is the Head Start Performance Indicator Reports). For example, if the CPQ&R provides an annual salary for a director of \$50,000 and you believe it is closer to \$55,000, then you would enter a factor of 110% (110% \* \$50,000 = \$55,000).

### **15. What if I don't know the percentage splits by degree level for the existing workforce?**

The default values are based on national averages from Head Start for the split of teachers in that program by degree level. You can also use the state-specific values shown for Head Start in the CPQ&R, and further use high/low values to understand the impact of varying degree level splits on your cost per slot. You can vary the assumptions between 0% and 100% (or some other high and low value) and note the impact on costs; if you consider the impact to be significant, then this suggests that teaching credentials may be an important area for research in your state in determining the cost of high-quality preschool. You should not delete the values in these assumptions entirely, as this is equivalent to assuming that all lead teachers and assistant teachers have the lowest level of credentials.

# **16. Can the CPQ&R correctly estimate the percentage of FPL-eligible children in the state served by my slot plan if I change the age grouping?**

Yes, if you replace the child population data in one of the demographic tables from the U.S. Census (Demographic Table C.2), which is currently loaded with population data for

3- and 4-year-olds. The state-specific values in this table are multiplied by FPL splits in the following table (Demographic Table C.3), which are estimates by FPL for children under 6; therefore, Table C.3 does not require editing if your age grouping is comprised of children under 6, and you simply need to overwrite the data in Table C.2 with your age-specific data (using the same source and approach described below the title of Table C.3).

# **17. Why are some assumptions of the default data formatted to allow the user to vary inputs by delivery model, dosage, or implementation year, but not all three, whereas other assumptions are fixed across all these dimensions?**

If every default data assumption could be varied by delivery model, dosage, and implementation year, within a single scenario, then the number of assumptions in the CPQ&R would be significantly larger. The designers structured each scenario based on their knowledge of early learning and enabled users to utilize multiple scenarios in cases where the dimensions offered within a single scenario do not meet their needs.

### <span id="page-5-0"></span>**Inputting Data and Modifying the CPQ&R**

### **18. Can I change the assumptions in Worksheet B?**

Yes, you can and should change these default input assumptions to better represent the cost data you have. The default assumptions are provided so that you can instantly see costs upon entering a slot count.

### **19. Do I have to change the assumptions in Worksheet B?**

No, the defaults in the calculator will support the CPQ&R calculations.

# **20. Why do I get error values when I delete default assumptions that are not within the scope of my early learning program? What should I do?**

If an assumption is not within the scope of your program, then you have two options. The CPQ&R only applies assumptions that are relevant to the delivery model and dosage of your slot plan; you do not need to delete the assumptions for the delivery models and dosages you are not using because they will simply not factor into calculations.

Therefore, the first (and recommended) option is to leave the default values in place. If the default assumption is driving costs, then the other option is to enter a zero value. Deleting a value entirely (leaving a blank cell) may confuse the logic within the CPQ&R that checks for whether the assumptions in each section are complete.

# **21. Can I add yellow-shaded cells to customize my user input assumptions in Worksheet B, without having to edit other worksheets in the CPQ&R?**

Yes, in many cases you can. Any table with a "Subtotal" row immediately below the rows with yellow cells should allow for inserting additional rows. This allows you to create more space to enter additional assumptions or to perform side calculations to "build" your assumptions. As long as the Subtotal row is pulling from the correct rows, no other worksheets in the CPQ&R will require editing after you insert these rows. If there is not a Subtotal row in the table in question, then you will most likely need to edit other worksheets in the CPQ&R; however, you may find that using multiple scenarios can meet your modeling needs without having to edit the other worksheets.

## **22. What can I do if a range of values could apply for an assumption? For example, what if Transportation Costs vary widely in different regions of my state?**

When a range of values can apply, you have the choice between using a single expected value (the average or median) for the assumption, or else using separate scenarios based on values from the range (and compare the results). The former makes more sense when your goal is to arrive at a single cost per slot metric; the latter is preferable when you want to illustrate the drivers affecting variable cost per slot estimates. Although a user could conclude that more than one cost per slot should be offered within a program (aside from different rates by dosage and possibly delivery model), from a logistical standpoint this tends to be more difficult to implement.

### **23. How do I align our Quality Rating and Improvement System (QRIS) with the CPQ&R?**

The CPQ&R contains the NIEER quality standards benchmarks, all of which are researchbased and included in most QRIS systems. However, if your state has different quality benchmarks, they can be entered in Worksheet B. Additional costs related to your QRIS can be accounted for as implementation supports for these quality standards.

Finally, if you want to model costs that are incurred based on the proportion of providers rating at different levels, then this will require more major modifications to the CPQ&R. However, the tool was designed with customization in mind, and provides an excellent foundation on which to build these modifications for the remaining aspects of your QRIS.

### **24. What is a reasonable Baseline Admin Cost?**

The CPQ&R comes populated with a reasonable estimate of \$250 for the baseline administrative cost per slot. This cost is for essential administrative personnel at the state level, executive management, supplies and other direct expenses, and any agency indirect charges (for office space, computers, etc.). It does not include additional costs for monitoring and oversight related to the quality standards benchmarks, which are

addressed separately in those sections of the CPQ&R. The \$250 per slot is equivalent to a state administrative budget of \$1M to oversee a preschool program of 4,000 slots. If you have an existing preschool program, then you can derive current baseline cost per slot by taking your total budget for state-level administration, subtracting any amounts you intend to account for under the quality standards of the CPQ&R, and dividing by your current enrollment.

#### <span id="page-7-0"></span>**Funding Streams**

#### **25. Why don't I see default funding estimates after I enter slot counts?**

The funding sources listed in the default CPQ&R are illustrative of several types of federal and state funding applied to early learning but are not intended to immediately calculate funding based on your slot plan.

For that reason, the values in the assumptions column, "% of Eligible Funding Units that are Funded," are set to zero (0%). You must enter a non-zero value in this column to result in a positive funding stream: you can assume 100% so that all eligible funding units are funded, or less than 100% if, due to budget constraints, only a portion of eligible funding units can be funded.

#### **26. Do I need to know all my available funding streams?**

Not necessarily. The CPQ&R will allow you to identify the true cost of operating a highquality program. Funding information is not needed to generate cost estimates, but rather enables the user to understand the structure, needs, and potential sources of funding.

### <span id="page-7-1"></span>**Creating Scenarios**

#### **27. How do I know I copied and pasted a new scenario successfully?**

Copying and pasting a scenario is a manual method best used if you have disabled the use of Excel macros on your version of the CPQ&R. For more information, please refer to the document within the User Guide on ["Adding Scenarios"](http://ceelo.org/wp-content/uploads/2018/02/CPQR_Annual_Slots_2.12.18.pdf). A much easier way to add scenarios is to use the "Add a Scenario" button located on the HOME Page.

#### **28. How do I sum the scenarios comprising a single system within the CPQ&R?**

The simplest and cleanest way is to use the Blank Worksheet to perform the summation calculations. You can copy and format table formats from other worksheets (such as

Worksheet A or B), delete any data that was pasted, and then enter formulas in the cells to sum the cells you want in the newly created table.

## **29. How do I model costs at the District Level?**

You can include such costs in the state-level or provider-level assumptions (e.g., in the provider-level staffing model), and then subtract them out and report them as districtlevel expenses. You can use the Blank Worksheet to perform these calculations. Alternatively, you could add a second scenario to model only district level expenses; leaving other expenses in the second scenario blank.